$\longrightarrow$ 

# CaptureHandler takes screenshots

[CaptureHandler](https://gramener.com/gramex/guide/api/handlers/#gramex.handlers.CaptureHandler) takes screenshots of pages using either [Chrome](https://github.com/GoogleChrome/puppeteer/) or [PhantomJS](http://phantomjs.org/).

- [Chrome](#page-0-0)
- [PhantomJS](#page-3-0)
- [Screenshot service](#page-3-1)
- [Encode URLs](#page-8-0)
- [Screenshot library](#page-9-0)
- [Client-side capture](#page-9-1)

## <span id="page-0-0"></span>Chrome

**Chrome is the recommended engine from v1.23**.

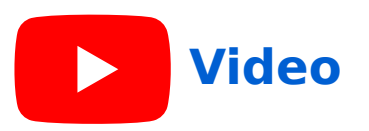

Add this to gramex.yaml:

#### url: capture: pattern: /\$YAMLURL/capture handler: CaptureHandler kwargs: engine: chrome pattern: ^http

When Gramex runs, it starts node chromecapture.js --port 9900 running a node.js based web application (chromecapture.js) at port 9900.

**v1.94** The pattern: ^http only allows URLs that start with http, disallowing file:// and other such URLs. (Relative URLs like ../ are converted to absolute HTTP URLs before checking the pattern, so they will work fine.)

To only allow specific domains, e.g. gramener.com and gramener.co, use:

```
pattern: ^https?://(www\.)?(gramener\.com|gramener\.co)/
```
To change the port, use:

```
pattern: /$YAMLURL/capture
handler: CaptureHandler
kwargs:
  engine: chrome
   pattern: ^http
   port: 9901 # Use a different port
```
To use an existing instance of chromecapture.js running on a different port, use:

```
pattern: /$YAMLURL/capture
handler: CaptureHandler
kwargs:
  engine: chrome
  pattern: ^http
  url: http://server:port/capture/ # Use chromecapture.js from this URL
```
The default viewport size is 1200x768. To set a custom viewport for images or PPTX, use ?width= and ?height=. For example, ?width=1920&height=1080 changes the viewport to 1920x1080.

By default, requests timeout within 10 seconds. To change this, use timeout:

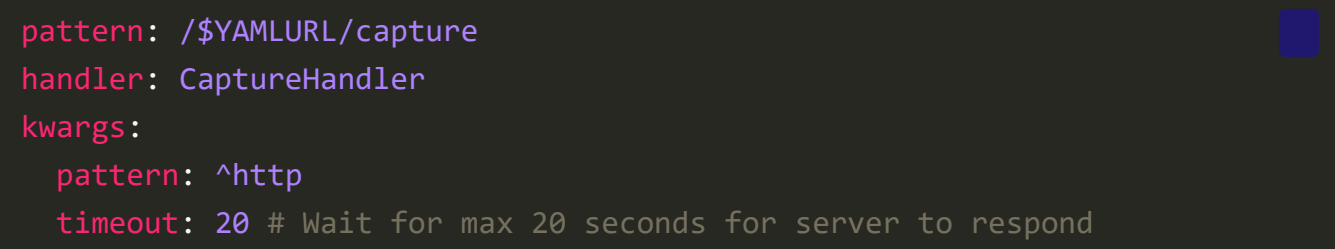

The default chromecapture.js is at \$GRAMEXPATH/apps/capture/chromecapture.js. To use your own chromecapture.js, run it using  $cm/d$ : on any port and point  $url$ : to that port:

```
pattern: /$YAMLURL/capture
handler: CaptureHandler
kwargs:
   engine: chrome
  cmd: node /path/to/chromecapture.js --port=9902
  url: http://localhost:9902/
```
To use a HTTP proxy, set the ALL\_PROXY environment variable. If your proxy IP is 10.20.30.40 on port 8000, then set ALL\_PROXY to 10.20.30.40:8000. See how to set [environment variables. \(You can](https://superuser.com/a/284351) also use the HTTPS\_PROXY OF HTTP\_PROXY environment variables. These supercede ALL\_PROXY.)

**NOTE**: If you're running CaptureHandler with Chrome on a Docker instance (or any other headless Linux), you may get an error while loading shared libraries.

This is because Chrome needs [additional dependencies.](https://github.com/puppeteer/puppeteer/issues/3443)

On Ubuntu 20.04, you can run this command to fix it:

sudo apt-get -y install xvfb libnss3 libatk1.0-0 libatk-bridge2.0-0 libxcomposite1 libcups2 libxrandr2 libpangocairo-1.0-0 libgtk-3-0

For other systems, check this *issue*.

### <span id="page-3-0"></span>PhantomJS

**Phantom S** is **deprecated** but is the default for backward compatibility. To use it, install  $Phantom|S$  and it to your PATH. Then add this to  $<sub>gramex.yam1</sub>$ :</u></sub>

#### url: capture: engine: phantomjs # Optional. pattern: /\$YAMLURL/capture handler: CaptureHandler

## <span id="page-3-1"></span>Screenshot service

You can add a link from any page to the capture page to take a screenshot.

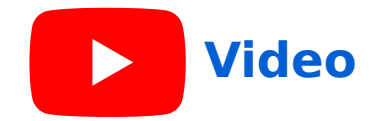

- <a href="capture?ext=pdf">PDF screenshot</a> <a href="capture?ext=png">PNG screenshot</a> <a href="capture?ext=jpg">JPG screenshot</a>
- <a href="capture?ext=pptx">PPTX screenshot</a>

Try it here:

- [PDF screenshot](https://gramener.com/gramex/guide/capturehandler/capture?ext=pdf&url=.)
- [PNG screenshot](https://gramener.com/gramex/guide/capturehandler/capture?ext=png&url=.)
- **IPEG** screenshot
- [PPTX screenshot](https://gramener.com/gramex/guide/capturehandler/capture?ext=pptx&url=.)

It accepts the following arguments:

- Purl=: URL to take a screenshot of. This defaults to Referer header. So if you link to a capture page, the source page is generally used. **Example**: [?url=https://example.org/](https://gramener.com/gramex/guide/capturehandler/capture?url=https://example.org/)
- Prile=: screenshot file name. Default: screenshot. **Example: [?file=newfile](https://gramener.com/gramex/guide/capturehandler/capture?file=newfile&url=.)**
- Pext=: format of output. Can be pdf, png, jpg or pptx. Default: pdf. **Example:** [?ext=png.](https://gramener.com/gramex/guide/capturehandler/capture?ext=png&url=.) (ext=pptx available only in engine: chrome from **v1.23.1**)
- Promain=: set cookies on specified domain. Use this if sending CORS (crossorigin requests) and CaptureHandler must [set cookie domains](https://developer.mozilla.org/en-US/docs/Web/HTTP/Headers/Set-Cookie#domaindomain-value). **Example:** [?domain=.example.org](https://gramener.com/gramex/guide/capturehandler/capture?domain=.example.org&url=.) passes cookies to \*.example.org, over and above the url
- Prelay=: wait for before taking a screenshot.
	- o If this is a number, waits for this many milliseconds. **Example:**  $?$  delay = 1000 captures this [timer page](https://gramener.com/gramex/guide/capturehandler/timer.html) with a  $\sim$  1000 ms delay
	- If ?delay=renderComplete, waits until the JavaScript variable window.renderComplete is set to true - or [30 seconds.](https://github.com/GoogleChrome/puppeteer/blob/master/docs/api.md#pagewaitforfunctionpagefunction-options-args)
	- $\circ$  If the delay is more than the timeout: in the kwargs: section, the page will time out.
- For PDF:
- ?format=: A3, A4, A5, Legal, Letter or Tabloid. Default: A4. **Example**: [?format=Tabloid](https://gramener.com/gramex/guide/capturehandler/capture?format=Tabloid&url=.)
- ?orientation=: portrait or landscape. Default: portrait. **Example: [?orientation=landscape](https://gramener.com/gramex/guide/capturehandler/capture?orientation=landscape&url=.)**
- media=: print or screen. Default: screen. (Only in engine: chrome) **Example: [?media=print](https://gramener.com/gramex/guide/capturehandler/capture?media=print&url=.)**
- header=: a pipe-separated string that sets the page header. You can use \$pageNumber, \$totalPages, \$date, \$title, \$url as variables. **Example:** [?header=Gramener](https://gramener.com/gramex/guide/capturehandler/capture?header=Gramener&url=.): Left header "Gramener" **Example:** ?header=| stitle|: Center header with page title **Example:** [?header=|\\$pageNumber:](https://gramener.com/gramex/guide/capturehandler/capture?header=|$pageNumber&url=.) Right header with page number **Example**: [?header=©|Gramener|\\$pageNumber/\\$totalPages](https://gramener.com/gramex/guide/capturehandler/capture?header=%C2%A9|Gramener|$pageNumber/$totalPages&url=.): Left, middle right headers.
- footer=: similar to header
- headerTemplate=: HTML template to add a custom header. Template cannot load external sources or run javascript, but can use inline css styles. [See docs](https://github.com/GoogleChrome/puppeteer/blob/master/docs/api.md#pagepdfoptions). Ensure that enough margin is provided for the header. **Example:** ?headerTemplate=<div style="border-bottom:1px solid [black;display:flex;justify-content:space-between;width:100%"><span](https://gramener.com/gramex/guide/capturehandler/capture?url=.&headerTemplate=%3Cdiv%20style=%22border-bottom:1px%20solid%20black%3Bdisplay:flex%3Bjustify-content:space-between%3Bwidth:100%25%22%3E%3Cspan%20class=%22url%22%3E%3C/span%3E%3Cspan%20class=%22date%22%3E%3C/span%3E%3C/div%3E) class="url"></span><span class="date"></span></div>
- footerTemplate=: similar to headerTemplate
- margins=: comma-separated list of margins specifying top, right, bottom, left margins respectively. default margin is  $1cm,1cm,1cm,1cm$ .

**Example** [?margins=2cm,,2cm,](https://gramener.com/gramex/guide/capturehandler/capture?margins=2cm,,2cm,&url=.) sets top and bottom margin to 2cm

- For images (PNG/JPG):
	- ?width=: optional viewport width in pixels. Default: 1200 **Example**: [?width=600](https://gramener.com/gramex/guide/capturehandler/capture?width=600&ext=png&url=.)
	- ?height=: optional viewport height in pixels. Default: auto (full page) **Example**: [?height=600](https://gramener.com/gramex/guide/capturehandler/capture?height=600&ext=png&url=.)

?scale=: zooms the screen by a factor. scale=2 returns an image twice as large and sharp as scale=1. Default: 1.

**Example:** [?scale=0.2](https://gramener.com/gramex/guide/capturehandler/capture?scale=0.2&ext=png&url=.) compared with [?scale=1](https://gramener.com/gramex/guide/capturehandler/capture?scale=1&ext=png&url=.)

- ?selector=: Restrict screenshot to (optional) CSS selector in URL. Captures the entire element, even if it exceeds the viewport **Example:** [?selector=.content](https://gramener.com/gramex/guide/capturehandler/capture?selector=.content&ext=png&url=.) excludes the sidebar.
- ?emulate=: emulate full page on a device. Ignores ?width=, ?height= and ? scale=. (Only in engine: chrome from **v1.56.0**) **Example:** [?emulate=iPhone 6.](https://gramener.com/gramex/guide/capturehandler/capture?emulate=iPhone%206&ext=png&url=.) Device names can be *iPhone 8, Nexus*

10, Galaxy S5, etc.

- For PPTX (Only in engine: chrome from **v1.23.1**):
	- ?layout=: A3, A4, Letter, 16x9, 16x10, 4x3. Default: 4x3 **Example: [?layout=16x9](https://gramener.com/gramex/guide/capturehandler/capture?layout=16x9&ext=pptx&width=1200&height=600&url=.)**
	- ?dpi=: optional image resolution (dots per inch). Default: 96 **Example**: [?dpi=192](https://gramener.com/gramex/guide/capturehandler/capture?dpi=192&ext=pptx&width=1200&height=900&url=.)
	- ?width=: optional viewport width in pixels. (Default: 1200px) **Example**: [?width=600&height=400](https://gramener.com/gramex/guide/capturehandler/capture?width=600&height=400&ext=pptx&url=.)
	- ?height=: optional height to clip output to. Leave it blank for full page height

**Example**: [?width=1200&height=900](https://gramener.com/gramex/guide/capturehandler/capture?width=1200&height=900&ext=pptx&url=.)

- ?selector=: CSS selector to take a screenshot of
	- **Example**: [?selector=.codehilite](https://gramener.com/gramex/guide/capturehandler/capture?selector=.codehilite&ext=pptx&url=.)
- o ?title=: optional slide title **Example**: [?title=First+example&selector=.codehilite](https://gramener.com/gramex/guide/capturehandler/capture?title=First+example&selector=.codehilite&ext=pptx&url=.)
- ?title\_size=: optional title font size in points. Defaults to 18pt **Example**: [?title=First+example&title\\_size=24&selector=.codehilite](https://gramener.com/gramex/guide/capturehandler/capture?title=First+example&title_size=24&selector=.codehilite&ext=pptx&url=.)
- $\circ$  ?x=: optional x-position (left margin) in px. Centers by default **Example**: [?x=10&selector=.codehilite](https://gramener.com/gramex/guide/capturehandler/capture?x=10&selector=.codehilite&ext=pptx&url=.)
- $\circ$  ?y=: optional y-position (leftop margin) in px. Centers by default **Example**: [?y=200&selector=.codehilite](https://gramener.com/gramex/guide/capturehandler/capture?y=200&selector=.codehilite&ext=pptx&url=.)
- For multiple slides, repeat ?selector=, optionally with ?title=, ? title size=,  $?x=$ ,  $?y=$ ,  $?dpi=$ .

**Example: ?** 

[selector=.toc&title=TOC&selector=.codehilite&title=Example](https://gramener.com/gramex/guide/capturehandler/capture?selector=.toc&title=TOC&selector=.codehilite&title=Example&ext=pptx&url=.)

- Rebug=: displays request / response log requests on the console.
	- <sup>o</sup> ?debug=1 logs all responses and HTTP codes. It also logs browser console.log messages on the Gramex console
	- ?debug=2 additionally logs all requests

If the response HTTP status code is 200, the response is the screenshot. If the status code is 4xx or 5xx, the response text has the error message.

**Authentication is implicit**. The cookies passed to capture are passed to the ? url= parameter. This is exactly as-if the user clicking the capture link were visiting the target page.

To try this, [log in](https://gramener.com/gramex/guide/auth/simple?next=../capturehandler/) and then [take a screenshot](https://gramener.com/gramex/guide/capturehandler/capture?ext=pdf&url=.). The screenshot will show the same authentication information as you see below.

```
{
     "_t": 1717960364.4038699,
     "id": "+h28VXYZHiNZtSAOpvIxWKvVmExJs41p",
     "randkey": 844
}
```
You can override the user by explicitly passing a cookie string using ?cookie=.

**All HTTP headers are passed through** by default. CaptureHandler sends them to Chrome (not Phantom|S), which passes it on to the target URL.

If capture, is was not started, or it terminated, you can restart it by adding ?start to the URL. It is safe to add ?start even if the server is running. It restarts capture.js only if required.

## <span id="page-8-0"></span>Encode URLs

When constructing the ?url=, ?selector=, ?title= or any other parameter, ensure that the URL is encoded. So a selector #item does not become ?id=#item – which makes it a URL hash – and instead becomes ?id=%23item.

Use [urlencode](https://docs.python.org/3/library/urllib.parse.html#urllib.parse.urlencode) to encode URLs in [templates](https://gramener.com/gramex/guide/filehandler/#templates) or in Python:

from urllib.parse import urlencode

```
query = urlence({'url': ..., 'selector': [..., ..., ]}, dose = True)
```
Use [URLSearchParams](https://developer.mozilla.org/en-US/docs/Web/API/URLSearchParams/URLSearchParams) to encode URLs in JavaScript:

```
const query = (new URLSearchParams({url: '...', selector:
'...'})).toString()
const query = (new URLSearchParams(['url', '...'], ['selector', '...'],
['selector', '...']])).toString()
// Set a link HREF based on the query
document.querySelector('a.capture').setAttribute('href', `capture?
${query}`)
// Or add an event listener based on the query
```
document.querySelector('button.capture').on('click', function() {  $location.href = `capture?$ 

## <span id="page-9-0"></span>Screenshot library

})

You can take screenshots from any Python program, using Gramex as a library.

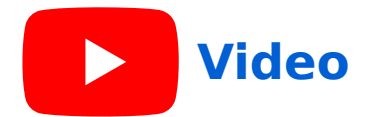

```
from gramex.handlers import Capture # Import the capture library
capture = Capture(engine='chrome') # Run chromecapture.js at
port 9900
url = 'https://gramener.com/' # Page to take a screenshot
of
with open('screenshot.pdf', 'wb') as f: # Save screenshot as PDF
    f.write(capture.pdf(url, orientation='landscape'))
with open('screenshot.png', 'wb') as f: # Save screenshot as PNG
    f.write(capture.png(url, width=1200, height=600, scale=0.8))
```
The [Capture](https://gramener.com/gramex/guide/capturehandler/capture?url=.) class has convenience methods called .pdf(), .png(), .jpg() that accept the same parameters as the [handler.](#page-3-1)

## <span id="page-9-1"></span>Client-side capture

CaptureHandler reloads a page to take a screenshot. This can be slow. To avoid this, you can:

Cache page results for longer

OR: use client-side capturing using [html2canvas](https://github.com/niklasvh/html2canvas) and downloading via [FileSaver.js](https://www.npmjs.com/package/file-saver)

Add the libraries from the [UI component library](https://gramener.com/gramex/guide/uicomponents/):

```
<script src="ui/html2canvas/dist/html2canvas.min.js"></script>
<script src="ui/file-saver/dist/FileSaver.min.js"></script>
```
Trigger the download as follows:

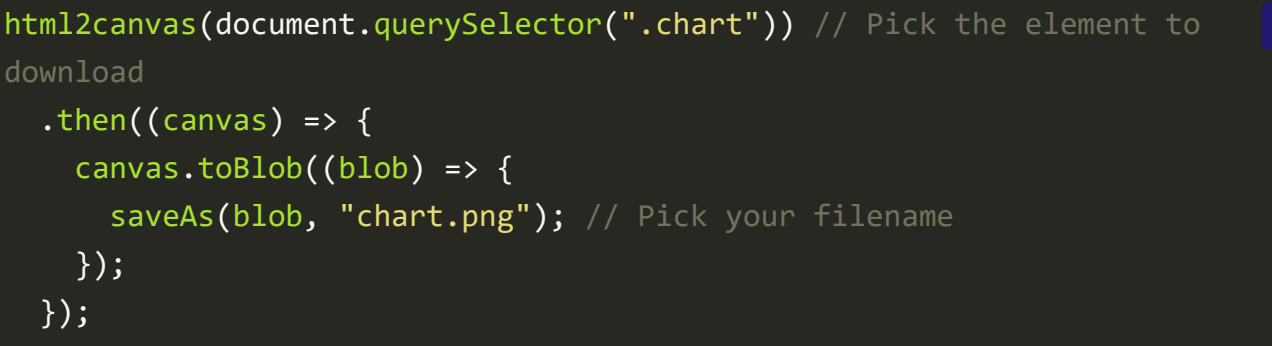

**WARNING**: This requires inline styles. Styles from classes (e.g. Bootstrap's border) are not applied. Add styles inline, via style="...".

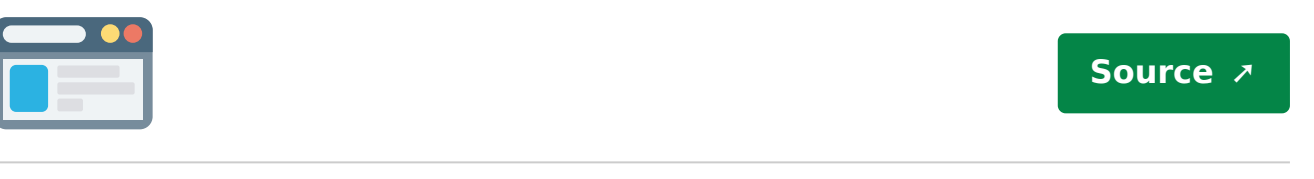

Client-side capture example

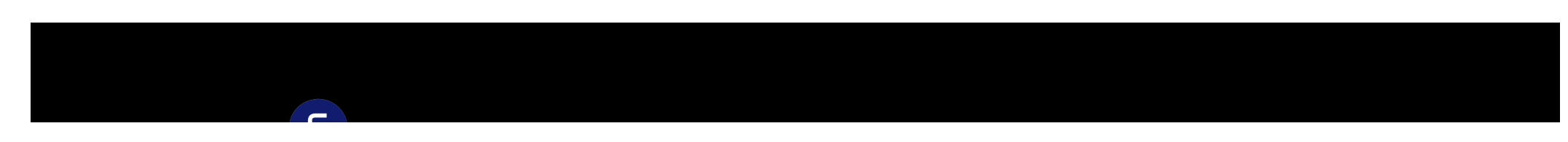

#### $\cup$ [Gramener](https://gramener.com/)

Gramener is a design-led data science company that helps solve complex business problems with compelling data stories using insights and a low-code analytics platform.

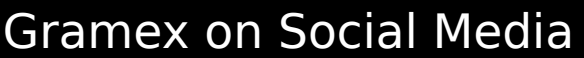

#### Quick links

[About us](https://gramener.com/companystory/)

**[News](https://gramener.com/news/)** 

[Videos](https://gramener.com/data-science-whiteboards/)

**[Blog](https://blog.gramener.com/)** 

**[Careers](https://gramener.com/careers/)** 

[Cookie Policy](https://gramener.com/cookie-policy)

**[Privacy Policy](https://gramener.com/privacy-policy)** 

#### Contact Us

[Request Demo](https://gramener.com/demorequest/)

[+1 609 454 3669](tel:+16094543669)

[reachus@gramener.com](mailto:reachus@gramener.com)

#### Products & Offerings

[Gramex Low-code Platform](https://gramener.com/gramex/)

**[SlideSense](https://slidesense.ai/)** 

**[Clusters](https://gramener.com/clusters/)** 

[Data Explorer](https://gramener.com/data-explorer/)

**[ComicGen](https://gramener.com/comicgen/v1/)** 

**[Solutions](https://gramener.com/solutions/)** 

**[Narrative](https://gramener.com/narrative/)** 

[Data Science Advisory](https://gramener.com/advisory-consulting)